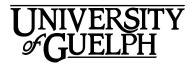

# FRHD\*1100 Life: Health and Well-Being

# Summer 2020

Section: DE01

# Department of Family Relations and Applied Nutrition Credit Weight: 0.50

# **Course Details**

# **Calendar Description**

This course integrates the theory, application and research of various aspects of health-related topics across the lifespan, emphasizing relevance to the lives of young adults.

Pre-Requisite(s): None Co-Requisite(s): None

Restriction(s): This is a Priority Access Course. Some restrictions may apply during

some time periods.

Method of Delivery: Online

### **Final Exam**

**Date:** Tuesday, August 11, 2020 **Time:** 8:30am ET to 10:30am ET

Location: Online via the Quizzes tool in CourseLink using Respondus LockDown

Browser and Monitor

# Instructional Support

#### Instructor

Dr. Erin Watson

Email: ewatso03@uoguelph.ca

Telephone: TBA
Office: TBA

# **Teaching Assistant(s)**

Name: Nicole Wylie-Curia Email: nwylie@uoguelph.ca

Name: Victoria Munoz

Email: vmunoz@uoguelph.ca

Name: Jessica Furtado

Email: jfurtado@uoguelph.ca

Name: Sabrina Douglas

Email: sdougl02@uoguelph.ca

# Learning Resources

# **Required Textbook**

Title: An Invitation to Health

Author(s): Hales, D. and Lauzon, L. Edition / Year: 5th Edition / 2018
Publisher: Nelson Education

ISBN: 9780176657192 or 0176810080

NOTE: The exams, quizzes, and unit content, are developed with the content from the 5th edition. To have the most up-to-date information that will be used in your assessments, you should have the 5th edition of the textbook. There are several options to purchase the textbook.

#### Paperback on its own

- Option 1 (Paperback – Check with store for pricing) - You may purchase the textbook at the Guelph Campus Co-op Bookstore or the University of Guelph Bookstore. Please note that DE textbooks are located in the Distance Education section of the University of Guelph Bookstore.

- Option 2 (Paperback, Suggested List \$124.95) You may purchase the textbook book directly from the publisher. If you purchase the paper copy from the publisher, you will receive an electronic copy of the text until your book is shipped to you. https://www.nelsonbrain.com/shop/ISBN/9780176657192?cid=APL1

#### eBook on its own

- Option 3 (eBook, Suggested List \$62.95) – You may purchase the eBook on its own directly from the publisher here

https://www.nelsonbrain.com/shop/ISBN/9780176821968?cid=APL1

MindTap (includes the eBook, videos, practice quizzes, Diet and Wellness Plus app, and more)

- Option 4 (MindTap, Suggested List \$99.95-2 Week Free Trial access) You may purchase MindTap from the bookstore here
- https://bookstore.uoguelph.ca/topic.aspx?name=digitalsearch
- Option 5 (MindTap, Suggested List \$99.95 2 Week Free Trial access) You may purchase MindTap from the publisher here https://login.nelsonbrain.com/course/MTPP4JTN2C0H

#### **Course Website**

<u>CourseLink</u> (powered by D2L's Brightspace) is the course website and will act as your classroom. It is recommended that you log in to your course website every day to check for announcements, access course materials, and review the weekly schedule and assignment requirements.

https://courselink.uoguelph.ca/shared/login/login.html

# **Learning Outcomes**

# **Course Learning Outcomes**

By the end of this course, you should be able to:

- Describe traditional and contemporary views of, and research on, health and wellness concepts, including mental, emotional, nutritional, physical, social, environmental, and spiritual dimensions;
- 2. Identify and evaluate values, attitudes, behaviours, and lifestyle changes that impact health and wellbeing;
- 3. Provide examples of how the dimensions of wellness are interconnected, as well as how they are connected to overall personal health and wellbeing;
- 4. Identify and access health and wellness services and resources, on and off campus;

Develop strategies to support your current and ongoing personal health and wellness and academic success.

# **Teaching and Learning Activities**

# **Method of Learning**

This course will use a modular approach, where you will be exposed to, and learn, health and wellness content on a weekly basis by progressing through the course units. The units include activities, videos, and thought-provoking questions to stimulate your learning related to the unit content. Go through each unit, stay on schedule, and engage with the material to maximize your learning and your success in the course.

### **Course Structure**

This course is divided into 12 distinct units covering a range of different topics pertaining to health and well-being. These units map onto the dimensions of wellness. They include:

- Unit 01 Introduction to Health and Wellness
- Unit 02 Transition to University
- Unit 03 Psychosocial Health (Mental Health)
- Unit 04 Personal Stress Management
- Unit 05 Alcohol and Tobacco Use
- Unit 06 Drug Use and Misuse
- Unit 07 Personal Nutrition
- Unit 08 Physical Activity for Fitness and Health
- Unit 09 Social Support and Relationships
- Unit 10 Gender, Sexuality and Sexual Health
- Unit 11 Environmental Health
- Unit 12 Spiritual Health

# What to Expect for Each Unit

The online material for each unit has been designed to complement the reading textbook reading. Be aware, however, that not all of the assigned chapter reading will reappear in the online material. Likewise, there will be some vital information in the unit online material that will not be covered in the textbook. You really need to do the readings of the assigned chapters before you engage with the online material provided in the unit.

Each unit is made up of two to three major topic sections and will use several tools to communicate the subject matter of this course, including instructional text, learning activities, diagrams/charts, pictures/visuals, and academic readings. The typical structure of each unit will be comprised of several sections, including:

- Unit Introduction and Learning Outcomes: You should begin every unit by reading this section. The introduction sets the stage for the unit and the outcomes will help guide your efforts as you work your way through the unit. In addition, this section contains an interactive activity, **Test Your Knowledge**, that aims to get you thinking about some of the concepts you will learn through the unit. The activity is replete with references that you are encouraged to visit and learn more about the concepts. The references are located just below the activity. Click the "Review Primary Sources" interactive "accordion" button below to access the specific resources cited in the activity.
- Unit Content: Complete the chapter readings from the required textbook and then review instructor's notes on the key issues in the unit to guide you through the learning process. These notes are organized in a thematic fashion and broken down into 2-3 major topics. Typically, the last section refers specifically to health information targeted to university students. The full list of chapter readings is provided in under the Schedule section further in the Outline.
- Unit Flashcards: The collection of flashcards is centred around the key concepts introduced in the unit (Note: There are no flashcards for Unit 02, and there is no corresponding chapter to read in Unit 02). Flip through stacks of the flashcards: a concept on one side and an answer on the other side. Read the concept first, then try to describe the concept or recall the definition before flipping the card over to check your answer. While this activity is optional, you are encouraged to review flashcards to test your understanding of the key concepts in preparation for the quizzes and the final exam.
- **Unit Conclusion:** This section reviews the main ideas and key take-away points of the unit. At the end of this section, you will find a list of the sources cited in the unit. You are encouraged to review the sources for further reading.

There will be reoccurring activities in each unit. One such activity will be **Reflection Break Activity**. Pay attention to this "green" callout box, as the questions/resources provided will help you think about the readings and materials you've just reviewed and apply them to your context. These activities take the form of reflections and are designed to help you gauge understanding of the materials covered in the unit. For each unit in which there is a "reflection break" activity, you are encouraged to complete it, using the questions provided as a guide. While these activities are not graded, your engagement in these exercises may help you verify knowledge and reflect on your learning experience towards meeting the learning outcomes. Details on these activities will be provided within each of the units on the course website.

You will also find a number of embedded videos throughout the course. They aim to offer visual case scenarios and/or other relevant information that are directly or indirectly related in support of unit content.

### **Schedule**

It is strongly recommended that you follow the course schedule provided below. The schedule outlines what you should be working on each week of the course and lists the important due dates for the assessments. By following the schedule, you will be better prepared to complete the assessments and succeed in this course.

#### Unit 01: Introduction to Health and Wellness

### Week 1 - Thursday, May 7 to Sunday, May 17

## Readings

Textbook: Chapter 1

Website: Unit 01

#### **Activities**

- Familiarize yourself with the course website by selecting **Start Here** on the navbar.
- Review Outline and Assessments on the course website to learn about course expectations, assessments, and due dates.
- Take Course Scavenger Hunt Quiz to check your understanding of the course outline, assessments, and CourseLink
- Participate in Week 1 Discussion: Introductions (Not Graded but Mandatory)

Opens: Monday, May 11 at 12:01 am ET Closes: Sunday, May 17 at 11:59 pm ET

Complete Test Your Understanding and Reflection Breaks given in Unit 01

#### **Assessments**

• Take Unit 01 Quiz

Opens: Thursday, May 14 at 12:01 am ET Closes: Sunday, May 17 at 11:59 pm ET

### **Unit 02: Transition to University**

### Week 2 - Monday, May 18 to Sunday, May 24

# Readings

Textbook: None

• Website: Unit 02

#### **Activities**

Complete Test Your Understanding and Reflection Breaks given in Unit 02

### **Unit 03: Psychosocial Health (Mental Health)**

## Week 3 - Monday, May 25 to Sunday, May 31

### Readings

Textbook: Chapter 2

• Website: Unit 03

### **Activities**

Complete Test Your Understanding and Reflection Breaks given in Unit 03

#### **Assessments**

 Participate in Week 3 Discussion: Psychosocial Health (Not Graded but Mandatory)

Opens: Monday, May 25 at 12:01 am ET Closes: Sunday, May 31 at 11:59 pm ET

Take Unit 03 Quiz

Opens: Thursday, May 28 at 12:01 am ET Closes: Sunday, May 31 at 11:59 pm ET

### **Unit 04: Personal Stress Management**

### Week 4 – Monday, June 1 to Sunday, June 7

### Readings

Textbook: Chapter 3

Website: Unit 04

#### **Activities**

Complete Test Your Understanding and Reflection Breaks given in Unit 04

### **Assessments**

• Take Unit 04 Quiz

Opens: Thursday, June 4 at 12:01 am ET Closes: Sunday, June 7 at 11:59 pm ET

Submit SMART Goals Assignment 1
 Due: Friday, June 5 at 4:00 pm ET

### Unit 05: Alcohol and Tobacco Use

## Week 5 - Monday, June 8 to Sunday, June 14

# Readings

Textbook: Chapter 12

• Website: Unit 05

#### **Activities**

Complete Test Your Understanding and Reflection Breaks given in Unit 05

#### **Assessments**

• Participate in Week 5 Discussion: Alcohol and Tobacco Use (Graded)

Opens: Monday, June 8 at 12:01 am ET Closes: Sunday, June 14 at 11:59 pm ET

• Take Unit 05 Quiz

Opens: Thursday, June 11 at 12:01 am ET Closes: Sunday, June 14 at 11:59 pm ET

## **Unit 06: Drug Use and Misuse**

### Week 6 – Monday, June 15 to Sunday, June 21

# Readings

Textbook: Chapter 11

• Website: Unit 06

#### **Activities**

Complete Test Your Understanding and Reflection Breaks given in Unit 06

#### **Assessments**

Take Unit 06 Quiz

Opens: Thursday, June 18 at 12:01 am ET Closes: Sunday, June 21 at 11:59 pm ET

## **Unit 07: Personal Nutrition**

## Week 7 - Monday, June 22 to Sunday, June 28

### Readings

Textbook: Chapters 5 and 6

• Website: Unit 07

#### **Activities**

Complete Test Your Understanding and Reflection Breaks given in Unit 07

#### **Assessments**

Take Unit 07 Quiz

Opens: Thursday, June 25 at 12:01 am ET Closes: Sunday, June 28 at 11:59 pm ET

• Participate in Week 7 Discussion: Personal Nutrition (Graded)

Opens: Monday, June 22 at 12:01 am ET Closes: Sunday, June 28 at 11:59 pm ET

## Unit 08: Physical Activity for Fitness and Health

## Week 8 - Monday, June 29 to Sunday, July 5

## Readings

Textbook: Chapter 4

Website: Unit 08

#### **Activities**

Complete Test Your Understanding and Reflection Breaks given in Unit 08

#### **Assessments**

Take Unit 08 Quiz

Opens: Thursday, July 2 at 12:01 am ET Closes: Sunday, July 5 at 11:59 pm ET

## **Unit 09: Social Support and Relationships**

### Week 9 - Monday, July 6 to Sunday, July 12

## Readings

Textbook: Chapters 7 and 14 (only pages 389-397)

Website: Unit 09

#### **Activities**

Complete Test Your Understanding and Reflection Breaks given in Unit 09

#### **Assessments**

Take Unit 09 Quiz

Opens: Thursday, July 9 at 12:01 am ET Closes: Sunday, July 12 at 11:59 pm ET

 Participate in Week 9 Discussion: Social Support, Relationships, and Communication (Graded) Opens: Monday, July 6 at 12:01 am ET Closes: Sunday, July 12 at 11:59 pm ET

### Unit 10: Gender, Sexuality and Sexual Health

### Week 10 - Monday, July 13 to Sunday, July 19

# Readings

Textbook: Chapter 8

• Website: Unit 10

#### **Activities**

Complete Test Your Understanding and Reflection Breaks given in Unit 10

#### **Assessments**

• Take Unit 10 Quiz

Opens: Thursday, July 16 at 12:01 am ET Closes: Sunday, July 19 at 11:59 pm ET

• Submit SMART Goals Assignment 2

Due: Friday, July 17 at 4:00 pm ET

## **Unit 11: Environmental Health**

### Week 11 - Monday, July 20 to Sunday, July 26

### Readings

Textbook: Chapter 16

Website: Unit 11

#### **Activities**

Complete Test Your Understanding and Reflection Breaks given in Unit 11

• Participate in Week 11 Discussion: Closing (Not Graded but Mandatory)

Opens: Monday, July 20 at 12:01 am ET Closes: Sunday, July 26 at 11:59 pm ET

#### **Assessments**

Take Unit 11 Quiz

Opens: Thursday, July 23 at 12:01 am ET Closes: Sunday, July 26 at 11:59 pm ET

### **Unit 12: Spiritual Health**

### Week 12 - Monday, July 27 to Friday, July 31

## Readings

Textbook: Chapter 17

Website: Unit 12

#### **Activities**

Complete Test Your Understanding and Reflection Breaks given in Unit 12

#### **Assessments**

Take Unit 12 Quiz

Opens: Monday, July 27 at 12:01 am ET Closes: Friday, July 31 at 11:59 pm ET

# **Assessments**

The grade determination for this course is indicated in the following table. A brief description of each assessment is provided below. Select **Content** on the navbar to locate **Assessments** in the table of contents panel to review further details of each assessment. Due dates can be found under the Schedule heading of this outline.

**Table 1: Course Assessments** 

| Assessment Item                         | Weight | Learning Outcomes |
|-----------------------------------------|--------|-------------------|
| SMART Goals Assignments 1 and 2 (2x15%) | 30%    | 2, 4, 5           |
| Quizzes (11, drop lowest 1; 10x1%)      | 10%    | 1, 2, 3           |
| Online discussions (3x6.66%)            | 20%    | 2, 3, 4, 5        |
| Online Final Exam                       | 40%    | 1, 2, 3, 5        |
| Total                                   | 100%   |                   |

# **Assessment Descriptions**

### **SMART Goals Assignments**

For the first assignment, you will complete the Wellness Inventory, to determine your wellness strengths and areas for improvement, review the SMART Goals framework, create three goals based on this framework and your Inventory scores, select and describe apps that you can use to help track or achieve these goals.

For the second assignment, you will review your SMART goals, discuss your progress towards these goals and any challenges or supports, and reflect on the effectiveness of the SMART goal framework. You will also evaluate the effectiveness of one of your chosen apps, and reflect on learnings from the SMART goals process.

See the Assessments tab for a detailed description of these assignments, formatting requirements, and the grading rubrics.

#### Quizzes

There will be 11 quizzes throughout the course. Each quiz will consist of 10 multiple-choice questions that are focused on the content of the unit readings. Each quiz is worth 1% of your final course grade. You can miss one quiz because your lowest quiz mark is dropped from your final grade calculation. The questions themselves will require you to have a firm understanding of the concepts and their application.

#### **Online Discussions**

A key component of this course is the online discussions. These enable you to stay connected to course material and to create a supportive learning community with your classmates. The collaborative nature of online discussions enables you to learn from each other and to consolidate your own course specific knowledge.

There will be six (6) online discussions, each focusing on specific topic. All six are mandatory. However, discussion participation will be evaluated only in THREE discussions. You will be assessed on the frequency of your posts, as well as the depth and breadth of answer(s) and how well you incorporate the course material with the discussion topics. The questions for each discussion are posted to respective discussion forums:

- 1. Week 1 Discussion: Introductions (Not Graded, but Mandatory)
- 2. Week 3 Discussion: Psychosocial Wellness (Not Graded, but Mandatory)
- 3. Week 5 Discussion: Alcohol and Tobacco Use (Graded)
- 4. Week 7 Discussion: Personal Nutrition and Physical Activity (Graded)
- Week 9 Discussion: Social Support, Relationships, and Communication (Graded)
- 6. Week 11 Discussion: Closing (Not Graded, but Mandatory)

## **Final Exam**

This course requires the use of Respondus LockDown Browser and Monitor (webcam) to proctor your online final exam within CourseLink. Use of Lockdown Browser with a webcam has been implemented to maintain the academic integrity of the final exam. You must download and install LockDown Browser and Monitor to complete the practice test and final exam. While writing the practice test and final exam, you must show your university issued identification card during the Respondus Startup Sequence.

This examination will be comprised of different types of questions. Examination questions will come from specific units as well as cut across multiple units; the proportion of time spent on each unit should generally represent similar proportions of examination questions.

The final exam will be delivered online via the **Quizzes** tool. The final exam is scheduled for Tuesday, August 11 from 8:30am ET to 10:30am ET.

Similar to a sit-down exam where you must arrive prior to the start of the exam, it is highly recommended that you enter the online exam environment in Respondus at least 20-30 minutes before the end of the available window to allow enough time for you to complete the Respondus Startup Sequence and ensure that you have the full two hours for the exam.

Please be sure to review the Using Respondus Lockdown Browser and Monitor instructions by selecting **Content** on the navbar to locate **Assessments** in the table of contents panel.

**Important Note**: There is a mandatory practice test that you are required to take before the online exam. The purpose of the practice test is to ensure that Respondus LockDown Browser and Monitor is set up properly and that you are comfortable using the software.

If you have any questions regarding the use of Respondus Lockdown Browser and Monitor or if you encounter any technical issues during the practice test or final exam, please contact CourseLink Support at <a href="mailto:courselink@uoguelph.ca">courselink@uoguelph.ca</a> or 519-824-4120 ext. 56939.

University of Guelph degree and associate diploma students must check <u>WebAdvisor</u> for their examination schedule. Open Learning program students must check the <u>Open Learning Program Final Examination Schedule</u> for their examination schedule.

http://www.respondus.com/lockdown/download.php?id=273932365

https://webadvisor.uoguelph.ca

http://opened.uoguelph.ca/student-resources/Open-Learning-Program-Final-Exam-Schedule

http://opened.uoguelph.ca/student-resources/final-exams

# Course Technology Requirements and Technical Support

# **CourseLink System Requirements**

You are responsible for ensuring that your computer system meets the necessary system requirements. Use the browser check tool to ensure your browser settings are compatible and up to date. (Results will be displayed in a new browser window).

http://spaces.uoguelph.ca/ed/system-requirements/

https://courselink.uoguelph.ca/d2l/systemCheck

# Respondus LockDown Browser and Monitor Requirements

Respondus LockDown Browser is a locked browser for taking quizzes in CourseLink. It prevents you from printing and copying; using other operating software; using search engines (e.g., going to another URL); communicating via instant messaging; and it blocks non-web-related software (e.g., Adobe PDF, Microsoft Word).

Respondus Monitor is a companion application for LockDown Browser that uses webcam and video technology to ensure academic integrity during online exams. The software captures video during the exam and allows the instructor to review the video once the exam is completed.

In order to use Respondus LockDown Browser and Monitor, you must meet the following technical requirements so that you can take the practice test and final exam:

- 1. Operating Systems: Windows 10, 8, 7; Mac OS X 10.10 or higher.
- 2. Memory: Windows 2 GB RAM; Mac 512 MB RAM.
- 3. For Mac users: Safari must function properly on the computer.
- 4. Mac users must have Adobe Flash Player installed to Safari, even if a different browser is normally used.
- 5. Functioning webcam and microphone. The webcam and microphone can be built into your computer or can be the type that plugs in with a USB cable. (You will be required to do an environment scan of your room, so please ensure you can move your computer, laptop or webcam for this scan.)
- 6. A broadband Internet connection. It is recommended that you access the Internet via a wired connection.

If you have any concerns about meeting system requirements, contact <u>CourseLink Support</u>. They will work with you to find alternative solutions or make alternative arrangements.

http://spaces.uoguelph.ca/ed/contact-us/

#### **Technical Skills**

As part of your online experience, you are expected to use a variety of technology as part of your learning:

- Manage files and folders on your computer (e.g., save, name, copy, backup, rename, delete, and check properties);
- Install software, security, and virus protection;
- Use office applications (e.g., Word, PowerPoint, Excel, or similar) to create documents;
- Be comfortable uploading and downloading saved files;

- Communicate using email (e.g., create, receive, reply, print, send, download, and open attachments);
- Navigate the CourseLink learning environment and use the essential tools, such as **Dropbox**, **Quizzes**, **Discussions**, and **Grades** (the instructions for this are given in your course);
- Access, navigate, and search the Internet using a web browser (e.g., Firefox, Internet Explorer); and
- Perform online research using various search engines (e.g., Google) and library databases.

# **Technical Support**

If you need any assistance with the software tools or the CourseLink website, contact CourseLink Support.

## **CourseLink Support**

University of Guelph Day Hall, Room 211

Email: <a href="mailto:courselink@uoguelph.ca">courselink@uoguelph.ca</a>
Tel: 519-824-4120 ext. 56939

Toll-Free (CAN/USA): 1-866-275-1478

Walk-In Hours (Eastern Time):

Monday thru Friday: 8:30 am-4:30 pm **Phone/Email Hours (Eastern Time):** Monday thru Friday: 8:30 am-8:30 pm

Saturday: 10:00 am-4:00 pm Sunday: 12:00 pm-6:00 pm

# Course Specific Standard Statements

# **Acceptable Use**

The University of Guelph has an <u>Acceptable Use Policy</u>, which you are expected to adhere to. https://www.uoguelph.ca/ccs/infosec/aup

# **Communicating with Your Instructor**

During the course, your instructor will interact with you on various course matters on the course website using the following ways of communication:

• **Announcements:** The instructor will use **Announcements** on the Course Home page to provide you with course reminders and updates. Please check this section frequently for course updates from your instructor.

- Ask Your Instructor Discussion: Use this discussion forum to ask questions of
  your instructor about content or course-related issues with which you are
  unfamiliar. If you encounter difficulties, the instructor is here to help you. Please
  post general course-related questions to the discussion forum so that all students
  have an opportunity to review the response. To access this discussion forum,
  select Discussions from the Tools dropdown menu.
- **Email:** If you have a conflict that prevents you from completing course requirements, or have a question concerning a personal matter, you can send your instructor a private message by email. The instructor will respond to your email within 48 to 72 hours.

# **Netiquette Expectations**

For distance education courses, the course website is considered the classroom and the same protections, expectations, guidelines, and regulations used in face-to-face settings apply, plus other policies and considerations that come into play specifically because these courses are online.

Inappropriate online behaviour will not be tolerated. Examples of inappropriate online behaviour include:

- Posting inflammatory messages about your instructor or fellow students;
- Using obscene or offensive language online;
- Copying or presenting someone else's work as your own;
- Adapting information from the Internet without using proper citations or references;
- Buying or selling term papers or assignments;
- Posting or selling course materials to course notes websites;
- Having someone else complete your quiz or completing a quiz for/with another student:
- Stating false claims about lost quiz answers or other assignment submissions;
- Threatening or harassing a student or instructor online;
- Discriminating against fellow students, instructors, and/or TAs;
- Using the course website to promote profit-driven products or services;
- Attempting to compromise the security or functionality of the learning management system; and
- Sharing your username and password.

# **Submission of Assignments to Dropbox**

All individual written assignments for this course should be submitted electronically via the online **Dropbox** tool. When submitting your assignments using the **Dropbox** tool,

do not leave the page until your assignment has successfully uploaded. To verify that your submission was complete, you can view the submission history immediately after the upload to see which files uploaded successfully. The system will also email you a receipt. Save this email receipt as proof of submission.

Be sure to keep a back-up copy of all of your assignments in the event that they are lost in transition. In order to avoid any last-minute computer problems, your instructor strongly recommend you save your assignments to a cloud-based file storage (e.g., Google Docs), or send to your email account, so that should something happen to your computer, the assignment could still be submitted on time or re-submitted.

It is your responsibility to submit your assignments on time as specified on the Schedule. Be sure to check the technical requirements and make sure you have the proper computer, that you have a supported browser, and that you have reliable Internet access. Remember that **technical difficulty is not an excuse not to turn in your assignment on time.** Don't wait until the last minute as you may get behind in your work.

If, for some reason, you have a technical difficulty when submitting your assignment electronically, please contact your instructor or <u>CourseLink Support</u>.

http://spaces.uoguelph.ca/ed/contact-us/

# **Late Policy**

The individual written assessments will be accepted up to one week following the due date and with a penalty of 10% (e.g., 78%-10% = 68%). So, if you think you can earn a better grade by taking some extra time, do it. You don't need to email the instructor or your TA. Submit your assessments to the to the **Dropbox** tool.

Assignments submitted within one and two weeks after the deadline will have a 25% late penalty. Assignments submitted more than two weeks after the deadline will not be accepted.

Extensions will be considered for medical reasons or other extenuating circumstances. If you require an extension, discuss this with the instructor as soon as possible and well before the due date. Barring exceptional circumstances, extensions will not be granted once the due date has passed. These rules are not designed to be arbitrary, nor are they inflexible. They are designed to keep you organized, to ensure that all students have the same amount of time to work on assignments, and to help to return marked materials to you in the shortest possible time.

# **Obtaining Grades and Feedback**

Unofficial assessment marks will be available in the **Grades** tool of the course website.

Your instructor will have grades posted online within 2 weeks of the submission deadline, if the assignment was submitted on time. Once your assignments are marked you can view your grades on the course website by selecting **Grades** from the **Tools** dropdown menu on the navbar. Your course will remain open to you for seven days following the last day of the final exam period.

University of Guelph degree students can access their final grade by logging into <a href="WebAdvisor">WebAdvisor</a> (using your U of G central ID). Open Learning program students should log in to the <a href="OpenEd Student Portal">OpenEd Student Portal</a> to view their final grade (using the same username and password you have been using for your courses).

https://webadvisor.uoguelph.ca

https://courses.opened.uoguelph.ca/portal/logon.do?method=load

# **Rights and Responsibilities When Learning Online**

For distance education (DE) courses, the course website is considered the classroom and the same protections, expectations, guidelines, and regulations used in face-to-face settings apply, plus other policies and considerations that come into play specifically because these courses are online.

For more information on your rights and responsibilities when learning in the online environment, visit Rights and Responsibilities.

http://opened.uoguelph.ca/student-resources/rights-and-responsibilities

# Storage and Retention of Exam Videos

Only authorized University of Guelph faculty or staff will have access to the video of your exam. Videos will be retained for a period of one year following the completion of the course.

# **University Standard Statements**

# **University of Guelph: Undergraduate Policies**

As a student of the University of Guelph, it is important for you to understand your rights and responsibilities and the academic rules and regulations that you must abide by.

If you are a registered **University of Guelph Degree Student**, consult the <u>Undergraduate Calendar</u> for the rules, regulations, curricula, programs and fees for current and previous academic years.

If you are an **Open Learning Program Student**, consult the <u>Open Learning Program Calendar</u> for information about University of Guelph administrative policies, procedures and services.

https://www.uoguelph.ca/registrar/calendars/undergraduate/current/

http://opened.uoguelph.ca/student-resources/open-learning-program-calendar

### **Email Communication**

# **University of Guelph Degree Students**

As per university regulations, all students are required to check their uoguelph.ca e-mail account regularly: e-mail is the official route of communication between the University and its students.

## **Open Learning Program Students**

Check your email account (the account you provided upon registration) regularly for important communications, as this is the primary conduit by which the Open Learning and Educational Support will notify you of events, deadlines, announcements or any other official information.

# When You Cannot Meet Course Requirements

When you find yourself unable to meet an in-course requirement due to illness or compassionate reasons, please advise your course instructor **in writing**, with your name. ID number and email contact.

## **University of Guelph Degree Students**

Consult the <u>Undergraduate Calendar</u> for information on regulations and procedures for Academic Consideration.

https://www.uoguelph.ca/registrar/calendars/undergraduate/current/c08/c08-ac.shtml

## **Open Learning Program Students**

Please refer to the Open Learning Program Calendar for information on regulations and procedures for requesting Academic Consideration.

http://opened.uoguelph.ca/student-resources/open-learning-program-calendar

# **Drop Date**

## **University of Guelph Degree Students**

Students will have until the last day of classes to drop courses without academic penalty. Review the Undergraduate Calendar for regulations and procedures for Dropping Courses.

https://www.uoguelph.ca/registrar/calendars/undergraduate/current/c08/c08-drop.shtml

# **Open Learning Program Students**

Please refer to the Open Learning Program Calendar.

http://opened.uoguelph.ca/student-resources/open-learning-program-calendar

# **Copies of Assignments**

Keep paper and/or other reliable back-up copies of all assignments: you may be asked to resubmit work at any time.

# **Accessibility**

The University of Guelph is committed to creating a barrier-free environment. Providing services for students is a shared responsibility among students, faculty and administrators. This relationship is based on respect of individual rights, the dignity of the individual and the University community's shared commitment to an open and supportive learning environment.

## **University of Guelph Degree Students**

Students requiring service or accommodation, whether due to an identified, ongoing disability or a short-term disability should contact Accessibility Services as soon as possible.

For more information, contact Accessibility Services at 519-824-4120 ext. 56208, email Accessibility Services or visit the Accessibility Services website.

accessibility@uoguelph.ca

https://wellness.uoguelph.ca/accessibility/

## **Open Learning Program Students**

If you are an Open Learning program student who requires academic accommodation, please contact the Academic Assistant to the Director. Please ensure that you contact us before the end of the first week of your course (every semester) in order to avoid any delays in support. Documentation from a health professional is required for all academic accommodations. Please note that all information provided will be held in confidence.

If you require textbooks produced in an alternate format (e.g., DAISY, Braille, large print or eText), please contact the Academic Assistant to the Director at least two months prior to the course start date. If contact is not made within the suggested time frame, support may be delayed. It is recommended that you refer to the course outline before beginning your course in order to determine the required readings.

The provision of academic accommodation is a shared responsibility between OpenEd and the student requesting accommodation. It is recognized that academic accommodations are intended to "level the playing field" for students with disabilities.

jessica.martin@uoguelph.ca

### **Academic Misconduct**

The University of Guelph is committed to upholding the highest standards of academic integrity and it is the responsibility of all members of the University community – faculty, staff, and students – to be aware of what constitutes academic misconduct and to do as much as possible to prevent academic offences from occurring. University of Guelph students have the responsibility of abiding by the University's policy on academic misconduct regardless of their location of study; faculty, staff and students have the responsibility of supporting an environment that discourages misconduct. Students need

to remain aware that instructors have access to and the right to use electronic and other means of detection.

Please note: Whether or not a student intended to commit academic misconduct is not relevant for a finding of guilt. Hurried or careless submission of assignments does not excuse students from responsibility for verifying the academic integrity of their work before submitting it. Students who are in any doubt as to whether an action on their part could be construed as an academic offence should consult with a faculty member or faculty advisor.

The <u>Academic Misconduct Policy</u> is detailed in the Undergraduate Calendar.

https://www.uoguelph.ca/registrar/calendars/undergraduate/current/c08/c08-amisconduct.shtml

# **Copyright Notice**

Content within this course is copyright protected. Third party copyrighted materials (such as book chapters and articles) have either been licensed for use in this course, or have been copied under an exception or limitation in Canadian Copyright law.

The fair dealing exemption in Canada's Copyright Act permits students to reproduce short excerpts from copyright-protected materials for purposes such as research, education, private study, criticism and review, with proper attribution. Any other copying, communicating, or distribution of any content provided in this course, except as permitted by law, may be an infringement of copyright if done without proper license or the consent of the copyright owner. Examples of infringing uses of copyrighted works would include uploading materials to a commercial third party web site, or making paper or electronic reproductions of all, or a substantial part, of works such as textbooks for commercial purposes.

Students who upload to CourseLink copyrighted materials such as book chapters, journal articles, or materials taken from the Internet, must ensure that they comply with Canadian Copyright law or with the terms of the University's electronic resource licenses.

For more information about students' rights and obligations with respect to copyrighted works, review Fair Dealing Guidance for Students.

http://www.lib.uoguelph.ca/sites/default/files/fair\_dealing\_policy\_0.pdf

# **Plagiarism Detection Software**

Students should be aware that faculty have the right to use software to aid in the detection of plagiarism or copying and to examine students orally on submitted work. For students found guilty of academic misconduct, serious penalties, up to and including suspension or expulsion from the University can be imposed.

# **Recording of Materials**

Presentations which are made in relation to course work—including lectures—cannot be recorded or copied without the permission of the presenter, whether the instructor, a classmate or guest lecturer. Material recorded with permission is restricted to use for that course unless further permission is granted.